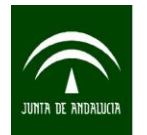

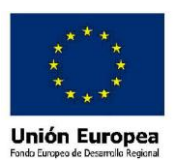

## **ENCUESTA SOCIAL 2011:**

# **MOVILIDAD EN LAS REGIONES URBANAS DE ANDALUCIA GUÍA DE DESCARGA Y EXPLOTACIÓN DE LOS MICRODATOS**

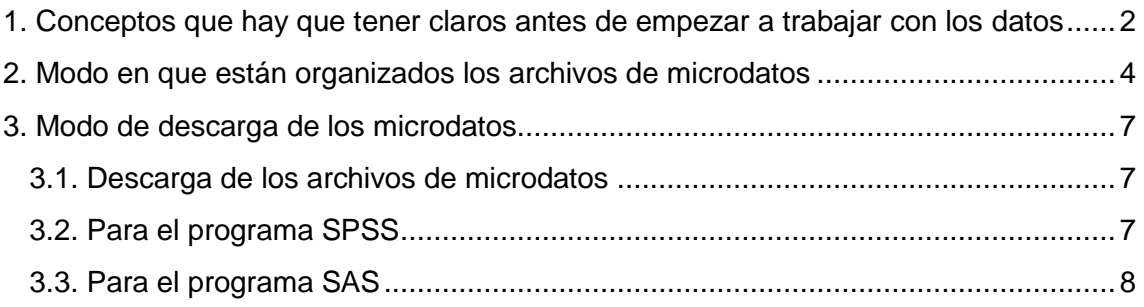

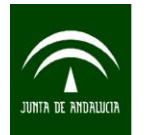

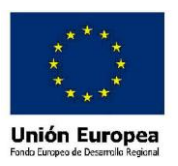

## <span id="page-1-0"></span>**1. Conceptos que hay que tener claros antes de empezar a trabajar con los datos**

Antes de explotar estos archivos conviene tener claro una serie de conceptos básicos que permiten entender como se ha tratado la movilidad en la encuesta. Son los siguientes:

#### **Desplazamiento**

Se considera desplazamiento de una persona al traslado de un lugar a otro distinto al de origen, definido por algún motivo, que es el que justifica la necesidad de trasladarse. Los desplazamientos se realizan utilizando cualquier modo de transporte, incluyendo entre estos el traslado a pie<sup>1</sup>. De este modo un desplazamiento puede realizarse con uno o varios modos de transporte. No se han recogido los desplazamientos efectuados por las personas ocupadas en actividades de transporte (como conductores, repartidores, carteros, viajantes, taxistas, etc.) en el ejercicio de su profesión.

#### Motivo

Razón por la que una persona realiza un desplazamiento. El **cambio de motivo origina siempre el inicio de un desplazamiento nuevo.**

#### Etapa

1

Un desplazamiento puede constar de varias etapas. Se entiende como etapa cada una de las distintas fases en las que se puede dividir un desplazamiento. Hay **cambio de etapa** cada vez que dentro de un desplazamiento **existe un cambio de modo de transporte.**

A continuación, para que queden más claros estos conceptos se presentan algunos ejemplos.

<sup>&</sup>lt;sup>1</sup> En la tabulación publicada en la web por el IECA no se consideran como desplazamientos aquellos que se realizan a pie con una duración de cinco o menos minutos. En los microdatos sí se incluyen. No obstante, las personas que únicamente realizaron desplazamientos a pie inferiores a cinco minutos, se consideraron como personas que NO realizaron desplazamientos.

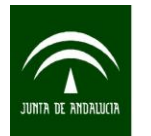

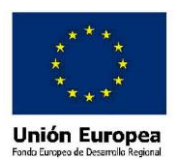

EJEMPLO 1: una persona va desde su casa (origen del desplazamiento) a su trabajo. Para ello camina hasta una parada para coger el autobús. Allí coge un autobús hasta la estación donde coge un tren de cercanías. Una vez llega a la estación en la que tiene que bajarse, camina hasta su trabajo (destino final del desplazamiento).

Motivo del desplazamiento: ir al trabajo. Total Desplazamientos: 1; total Etapas: 4.

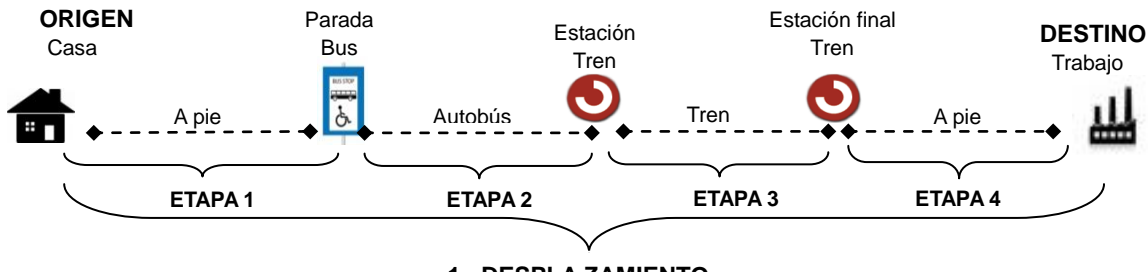

**1 DESPLA ZAMIENTO**

EJEMPLO 2: una persona va desde su casa (origen del desplazamiento) a un restaurante. Para ello camina hasta la Parada 1 a coger un primer autobús. Allí coge un autobús que le lleva a la Parada 2 desde la que coge un segundo autobús. Una vez se baja del autobús en la Parada Final, camina hasta el restaurante (destino final del desplazamiento).

Motivo del desplazamiento: ocio; total desplazamientos: 1; total Etapas: 4.

<span id="page-2-0"></span>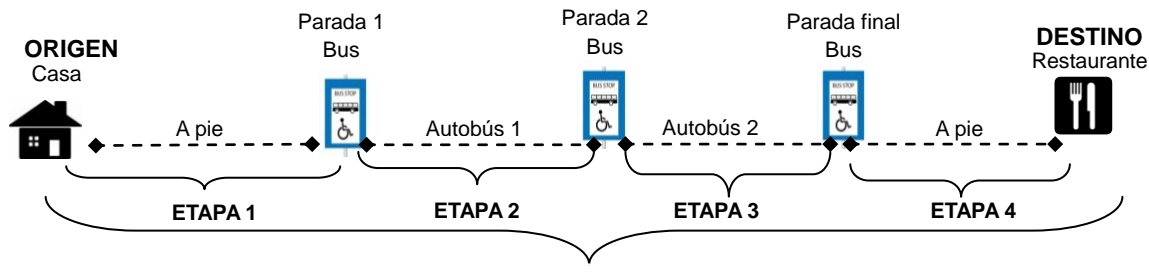

**1 DESPLA ZAMIENTO**

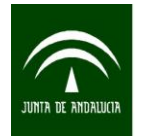

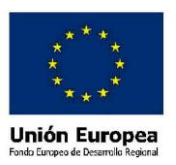

## **2. Modo en que están organizados los archivos de microdatos**

Los archivos de microdatos se han organizado en siete ficheros con distintas características dependiendo de la unidad de análisis sobre la que se esté proporcionado información. De manera general en todos los ficheros se han incluido un conjunto de variables sociodemográficas de la persona seleccionada utilizadas en el plan de tabulación publicado en la web del IECA. A continuación se detallan los ficheros de datos que se han generado para cada bloque del cuestionario:

## **Bloque I: Cuestionario de hogar**

Fichero ESOC11 BLOQUE1 MICRO. En él se recoge información sobre las características sociodemográficas del hogar y de la persona informante (la que responde al cuestionario). También incluye algunas pautas generales de la movilidad de todos sus miembros.

#### **Bloque II: Desplazamientos del informante en día laborable**

En este bloque se aporta información de dos unidades de análisis, las personas residentes en las regiones urbanas de Andalucía y los desplazamientos realizados por estas personas en las regiones urbanas de Andalucía. Por esta razón, se han construido dos ficheros:

1. Fichero ESOC11\_BLOQUE2\_IND\_MICRO, la unidad de análisis son las **personas** residentes en las regiones urbanas de Andalucía. En el archivo se recoge la información de la movilidad de las personas residentes en las regiones urbanas en día laborable, concretamente el día anterior a la encuesta. También para las personas que no se desplazan se recogen los motivos de por qué no realizaron desplazamientos. Como aspecto concreto a comentar de este archivo, es que se han creado una serie de variables que en un principio no estaban en el cuestionario. La razón por la que han sido necesarios estos cálculos es la alta frecuencia de respuestas en algunas preguntas del cuestionario en la categoría "Otros", recogida literalmente. Estas variables son las siguientes: NOPUB14, NOPUB15, NOPRI13, NOPIE9 y NOPIE10.

2. Fichero ESOC11\_BLOQUE2\_DESPLA\_MICRO, la unidad de análisis son los **desplazamientos**. Por tanto, contiene la información que describe el conjunto de desplazamientos en día laborable (el día anterior a la encuesta) de las personas residentes en las regiones urbanas de Andalucía. En el fichero **hay una fila por cada desplazamiento.** En este archivo se incluyen variables de resumen sobre características de cada desplazamiento y de cada etapa que no aparecen como tales en el cuestionario, y que se han construido para facilitar el análisis a los usuarios de los microdatos. Son las siguientes:

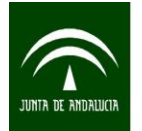

-

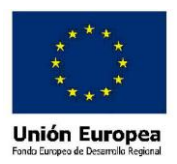

- DIA\_DESPLA: día de la semana a la que van referidos los desplazamientos.
- TOTAL\_ETAPAS: total de etapas que se realizan en un mismo desplazamiento.
- NUM\_ETAPAS\_PIE\_5: total de etapas, en un mismo desplazamiento, que se realizaron a pie y cuya duración fue de 5 minutos o menos.
- DIF\_ETAPAS\_PIE\_5: diferencia entre el total de etapas de un desplazamiento y las etapas de ese desplazamiento que se hicieron a pie con duración de 5 minutos ó menos. **IMPORTANTE:** el valor 0 de esta variable corresponde a aquellos desplazamientos realizados únicamente a pie con una duración de cinco minutos o menos. Por tanto, si se quieren conocer los desplazamientos sin tener en cuenta los que se han hecho a pie con duración de cinco minutos o menos, habría que filtrar por esta variable; es decir habría que excluir del análisis el valor 0 de esta variable $^2$ .
- DISTANCIA\_DESPLA: distancia en línea recta, especificada en kilómetros, entre el origen y el destino de cada una de las etapas que conforman un desplazamiento. El dato que se ofrece es el correspondiente al total del desplazamiento.
- TIEMPO\_DESPLA: tiempo empleado, especificado en minutos, en realizar el desplazamiento.
- IN\_MUN\_RES: Variable dicotómica (1 ó 0) que recoge si el desplazamiento se ha realizado dentro del mismo municipio de residencia.
- IN MUN DESPLA: variable dicotómica (1 ó 0) que recoge si un desplazamiento tiene como origen y destino el mismo municipio.
- IN AGURBAN DESPLA: variable dicotómica (1 ó 0) que recoge si un desplazamiento se ha realizado dentro de la misma región urbana de residencia.
- TRANSPORTE\_PRI\_DESPLA: esta variable recoge el modo principal de un desplazamiento. En el caso de que un desplazamiento conste de varias etapas y que, por tanto, se haya efectuado con varios modos de transporte, se define el modo principal (que es único) atendiendo al orden de prelación del siguiente criterio jerárquico: 1.barco, 2.tren, 3.bus interurbano, 4.otro tipo de bus, 5.metro, 6. tranvía, 7. bus urbano, 8. taxi, 9.coche, 10.motocicleta/ciclomotor, 11.bicicleta, 12.a pie, 13.otro medio público y 14. otro medio privado. Esta

 $2$  El bloque 3 de tablas estadísticas publicadas en la web no incluye los desplazamientos que se realizaron a pie con duración inferior a cinco minutos. Es decir, se calcularon excluyendo el valor 0 de la variable DIF\_ETAPAS\_PIE\_5.

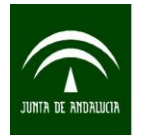

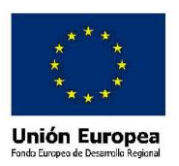

jerarquía se explica por el orden en el que las personas toman, como norma general, los distintos modos de transporte que le acercan a su punto de destino. Existe una pauta dentro de los desplazamientos intermodales, en la que determinados modos de transporte son utilizados para acercar a la población a otro modo de transporte. Así, por ejemplo, suele ser habitual que una persona utilice un coche particular para ir a la estación donde tomar un tren y no al revés. Es por este motivo por lo que en ese caso el tren es el modo de transporte principal.

## **Bloque III: Desplazamientos de fin de semana**

En el archivo ESOC11\_BLOQUE3\_MICRO se recoge información sobre la movilidad en fin de semana (sábado/domingo) de las personas residentes en las regiones urbanas de Andalucía.

## **Bloque IV: Desplazamientos interprovinciales**

En el archivo ESOC11\_BLOQUE4\_MICRO se recoge información sobre la movilidad de las personas residentes en las regiones urbanas de Andalucía a un lugar distinto de su provincia de residencia en las dos semanas anteriores al día en el que se realizó la encuesta; si realizaban más de un desplazamiento de estas características en ese periodo de tiempo, a los encuestados sólo se les preguntaba por información concreta del último de ellos.

## **Bloque V: Desplazamientos a los servicios públicos**

En el archivo ESOC11\_BLOQUE5\_MICRO se recoge información de los desplazamientos que las personas residentes en las regiones urbanas realizaron a servicios públicos, El momento temporal de referencia son las dos semanas anteriores al día en el que se realizó la encuesta y se especifican los desplazamientos que realizaron como usuarios o simplemente como acompañantes. Se pone especial atención en aquellos que han tenido como destino algún centro de salud, hospital público o ayuntamiento. Hay que aclarar que en este archivo se han incluido, para los distintos servicios públicos considerados, la distancia del desplazamiento, tomando como punto de partida el domicilio de la persona informante, aunque el origen real de dicho desplazamiento pudo haber estado en otro lugar. Por tanto, esta será una estimación más aproximada a la realidad en aquellos casos en los que el servicio público esté más cercano a la residencia del informante.

## **Bloque VI: Uso y valoración del transporte público**

En el archivo ESOC11\_BLOQUE6\_MICRO se recoge información sobre el uso general y la valoración de la ciudadanía de los distintos medios de transporte público.

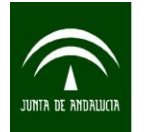

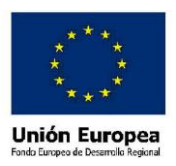

#### <span id="page-6-0"></span>**3. Modo de descarga de los microdatos**

#### <span id="page-6-1"></span>3.1. Descarga de los archivos de microdatos

Guardar y extraer el .zip, del enlace "Fichero de microdatos". En la ubicación que indiquemos se generará un archivo de microdatos por cada bloque. Por ejemplo:

```
C:\ESOC11\ESOC11_BLOQUE1_MICRO.dat
C:\ESOC11\ESOC11_BLOQUE2_DESPLA_MICRO.dat
C:\ESOC11\ESOC11_BLOQUE2_IND_MICRO.dat
C:\ESOC11\ESOC11_BLOQUE3_MICRO.dat
C:\ESOC11\ESOC11_BLOQUE4_MICRO.dat
C:\ESOC11\ESOC11_BLOQUE5_MICRO.dat
C:\ESOC11\ESOC11_BLOQUE6_MICRO.dat
```
#### <span id="page-6-2"></span>3.2. Para el programa SPSS

**Paso 1:** situarse en el fichero "Código para importar SPSS" y pulsar el botón derecho del ratón. Pinchar en la opción "Guardar el enlace como". Extraer del .zip los archivos de sintaxis de SPSS; se genera uno por bloque. Por ejemplo:

```
C:\ESOC11\ESOC11_IMPORTAR_BLOQUE1.sps
C:\ESOC11\ESOC11_IMPORTAR_BLOQUE2_DESPLA.sps
C:\ESOC11\ESOC11_IMPORTAR_BLOQUE2_IND.sps
C:\ESOC11\ESOC11_IMPORTAR_BLOQUE3.sps
C:\ESOC11\ESOC11_IMPORTAR_BLOQUE4.sps
C:\ESOC11\ESOC11_IMPORTAR_BLOQUE5.sps
C:\ESOC11\ESOC11_IMPORTAR_BLOQUE6.sps
```
**Paso 2:** En cualquiera de los documentos de sintaxis que se ha guardado en el **Paso 1** se introduce en las líneas que comienzan por el comando FILE HANDLE la ruta en la que se ha guardado el "Fichero de microdatos" y la ruta donde queremos que se guarde el archivo de salida. Es importante mantener las comillas tal y como aparece en el siguiente ejemplo.

Ejemplo para el fichero de importación del Bloque 1:

```
FILE HANDLE TEMPORAL /NAME='C:\ESOC11\ESOC11_BLOQUE1_MICRO.dat'.
FILE HANDLE BLOQUE1 /NAME='C:\ESOC11\ESOC11_BLOQUE1.sav'.
```
**Paso 3.** Ejecutar las sintaxis.

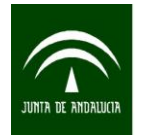

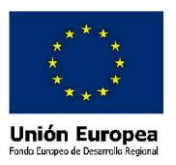

#### <span id="page-7-0"></span>3.3. Para el programa SAS

**Paso 1:** situarse en el fichero "Código para importar SAS" y pulsar el botón derecho del ratón. Pinchar en la opción "Guardar el enlace como". Extraer del .zip los programas de SAS; se genera uno por bloque. Por ejemplo:

```
C:\ESOC11\ESOC11_IMPORTAR_BLOQUE1.sas
C:\ESOC11\ESOC11_IMPORTAR_BLOQUE2_DESPLA.sas
C:\ESOC11\ESOC11_IMPORTAR_BLOQUE2_IND.sas
C:\ESOC11\ESOC11_IMPORTAR_BLOQUE3.sas
C:\ESOC11\ESOC11_IMPORTAR_BLOQUE4.sas
C:\ESOC11\ESOC11_IMPORTAR_BLOQUE5.sas
C:\ESOC11\ESOC11_IMPORTAR_BLOQUE6.sas
```
**Paso 2:** Abrir el código para importar en SAS.

**Paso 3:** Copiar el código para importar de uno de los bloques en el Editor de SAS.

Paso 4: En el EDITOR introducir en la línea de código para definir la librería la ruta donde hemos guardado el archivo de microdatos (**Paso 1**). Es importante mantener las comillas tal y como aparece en el ejemplo.

Ejemplo:

Libname ESOC11 'C:\ESOC11';

**Paso 5:** En el EDITOR introducir en la línea de código para cargar el archivo de microdatos (Paso Data), la ruta del **Paso 1**. Es importante mantener las comillas tal y como aparece en el ejemplo.

Ejemplo para importar el archivo de microdatos del Bloque 1:

Infile 'C:\ESOC11\ESOC11\_BLOQUE1\_MICRO.dat'

**Paso 6:** Ejecutar el programa.